## **RESETANLEITUNG.**

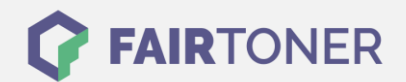

## **Brother MFC-4550 Plus Toner Reset**

**Schritt-für-Schritt: So setzen Sie den Toner Ihres Druckers ganz einfach zurück!**

**TROMMEL RESET**

Nachdem Sie einen Toner Wechsel mit einem TN-200 an Ihrem Brother MFC-4550 Plus vollzogen haben, müssen Sie einen Toner Reset manuell durchführen.

Um den Brother MFC-4550 Plus Toner Reset durchzuführen, befolgen Sie bitte die folgende Anleitung. Bitte gehen Sie dabei zügig vor, um ein Zurückfallen in das Hauptmenü zu vermeiden.

- 1. Öffnen Sie die Frontklappe des Druckers
- 2. Drücken Sie die STORNO Taste
- 3. Im Display erscheint "Trommel ersetzt?"
- 4. Ignorieren Sie diese Meldung
- 5. Drücken Sie 1x die Sterntaste und 2x die Null
- 6. Der Drucker meldet "ausgeführt"
- 7. Schließen Sie die Frontklappe

Der Toner Reset wurde abgeschlossen und das Zählwerk zurückgesetzt. Sie können nun weiterdrucken wie bisher.

## **Verbrauchsmaterial für Brother MFC-4550 Plus Drucker bei FairToner**

Bei FairToner können Sie die passenden Brother TN-200 Toner für Ihren Brother MFC-4550 Plus Drucker kaufen.

- **[Brother MFC-4550 Plus Toner](https://www.fairtoner.de/toner/brother-toner/brother-mfc-4550-plus-toner/)**
- [Brother TN-200 Toner](https://www.fairtoner.de/oem/brother-tn-200-toner/)

**FAIRTONER.DE ONLINESHOP / SOFORTHILFE / RATGEBER**

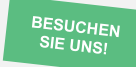

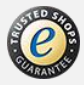